Documentazione tecnica

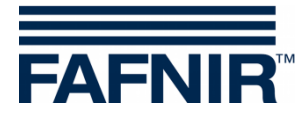

# **TORRIX**

# **Configuration Tool**

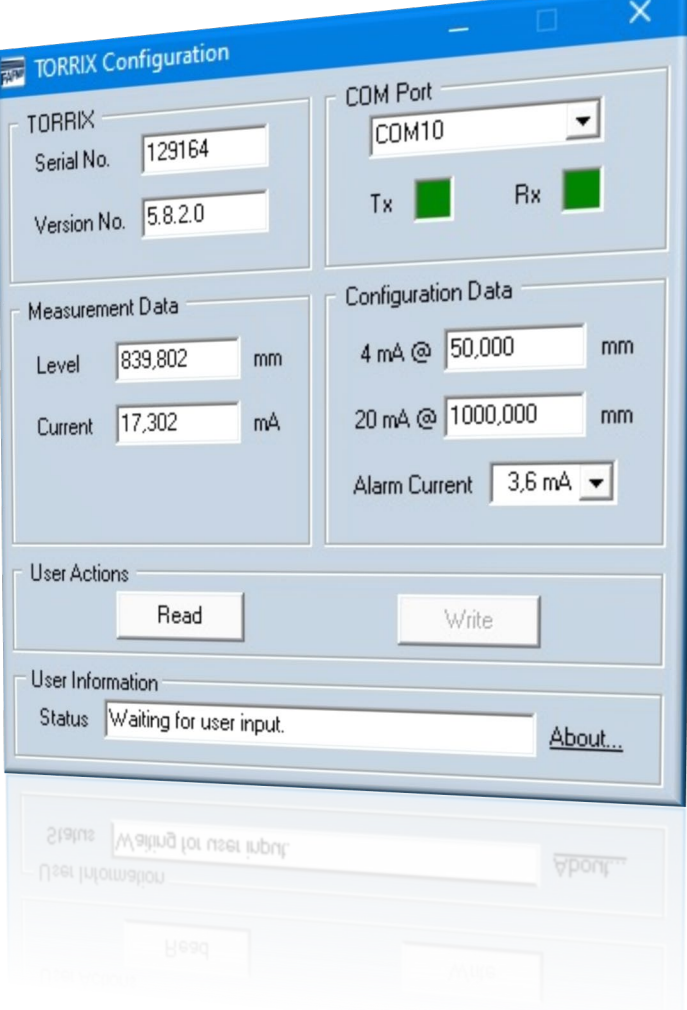

Edizione: 2020-12 Versione: 2 Cod. art.: 350262

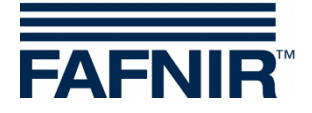

# **Indice**

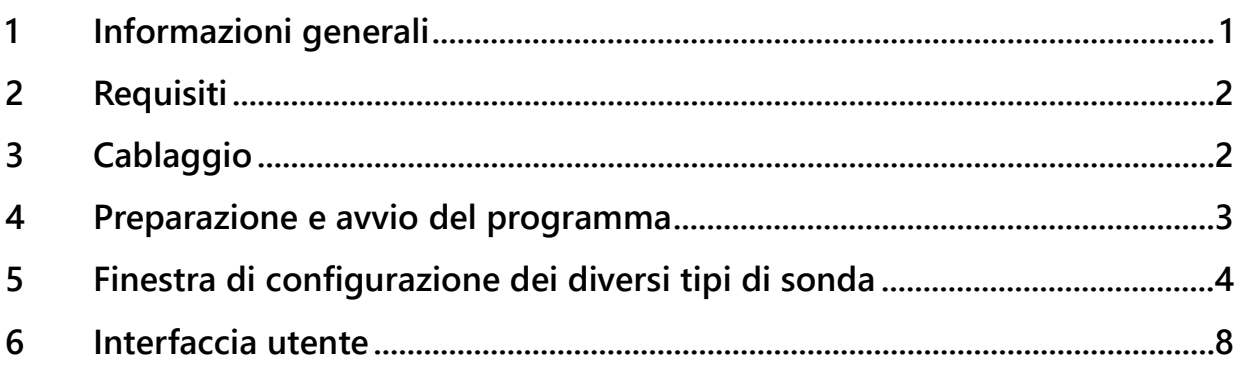

© Copyright:

Riproduzione e traduzione consentite soltanto su previa autorizzazione scritta da parte della FAFNIR GmbH. La FAFNIR GmbH si riserva il diritto di apportare modifiche tecniche ai prodotti senza preavviso.

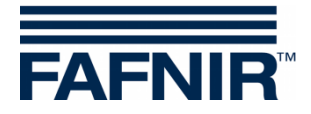

# <span id="page-2-0"></span>**1 Informazioni generali**

TORRIX è un sensore di livello robusto ed estremamente preciso che è stato sviluppato per misurare costantemente il livello di liquidi all'interno di serbatoi. Questo sensore risulta particolarmente utile laddove è richiesta una misurazione del livello precisa, ad esempio nell'industria chimica.

In base al livello di riempimento, TORRIX invia segnali di misurazione che variano da 4 a 20 mA oppure emette un protocollo di comunicazione digitale. Con l'opzione del protocollo digitale (ad es. Modbus), TORRIX può comunicare sia la posizione di due galleggianti, sia la temperatura. Sono disponibili le seguenti versioni di TORRIX con collegamento via cavo o con spina di connessione M12:

- TORRIX
- TORRIX C/CVT con output con segnali da 4 ... 20 mA oppure protocollo Hart<sup>®</sup>
- TORRIX SC con FAFNIR Universal Device Protocol
- TORRIX RS485 con protocollo MODBUS
- TORRIX RS485 con protocollo FDA
- TORRIX-RS con FAFNIR Universal Device Protocol

Il presente documento descrive la configurazione della sonda TORRIX mediante lo TORRIX Configuration Tool e un PC o notebook.

A seconda della versione di TORRIX, lo strumento di configurazione consente di rilevare svariati valori di misurazione e determinati parametri, ad es. i punti di misurazione High e Low, le posizioni dei galleggianti e la corrente di guasto. In caso di errori vengono inviati gli avvertimenti corrispondenti.

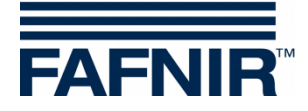

## <span id="page-3-0"></span>**2 Requisiti**

- (1) PC/Notebook con installato Microsoft Windows XP oppure un sistema operativo più recente (32/64 bit)
- (2) Un'interfaccia USB libera per l'adattatore USB FAFNIR
- (3) Adattatore
	- (a) Per TORRIX senza spina di connessione M12: adattatore M12, cod. art. 900223 e adattatore USB FAFNIR [TORRIX], vedere punto (3b)
	- (b) Per TORRIX con spina di connessione M12: Per TORRIX C/SC: adattatore USB FAFNIR [TORRIX], cod. art. 900185 Per TORRIX RS: adattatore USB FAFNIR [TORRIX], cod. art. 900187

### <span id="page-3-1"></span>**3 Cablaggio**

- (1) Nelle versioni TORRIX senza spina di connessione M12 installare prima l'adattatore M12
- (2) Collegare il sensore TORRIX alla spina M12 dell'adattatore USB FAFNIR.
- (3) Collegare l'adattatore USB FAFNIR al PC/notebook.

Per ulteriori indicazioni sul cablaggio della sonda TORRIX senza spina di connessione M12 consultare la documentazione tecnica:

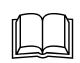

TORRIX 5.5, cod. art. 350337

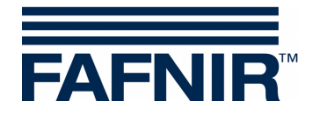

# <span id="page-4-0"></span>**4 Preparazione e avvio del programma**

- (1) Copiare lo TORRIX Configuration Tool nella cartella desiderata del proprio computer. Non è necessario eseguire l'installazione.
- (2) Avviare lo TORRIX Configuration Tool sul computer. All'avvio dello strumento di configurazione, si apre la seguente finestra:

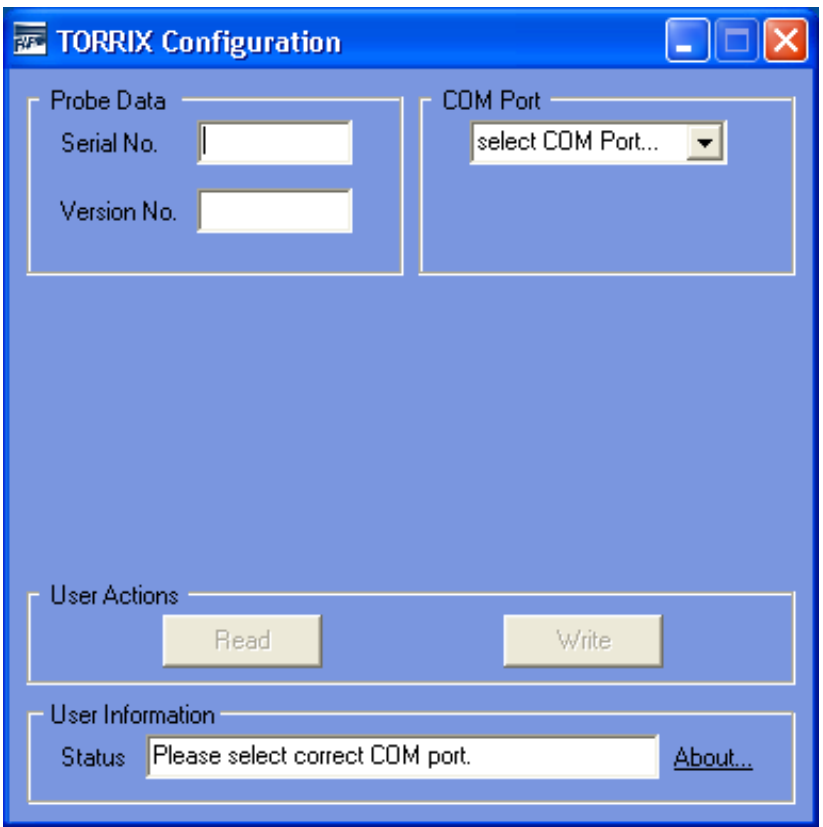

(3) selezionare la porta COM corretta che viene utilizzata dall'interfaccia.

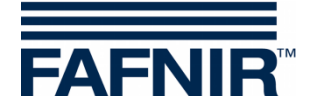

- (4) Dopo che è stata selezionata la porta COM corretta, lo strumento di configurazione crea una connessione con TORRIX.
- − Se la sonda non viene supportata, viene visualizzato il seguente avvertimento: 'La sonda collegata non viene supportata.'
- − Se invece la sonda viene supportata, si apre la finestra di configurazione contenente le informazioni relative al tipo di sonda collegata.

# <span id="page-5-0"></span>**5 Finestra di configurazione dei diversi tipi di sonda**

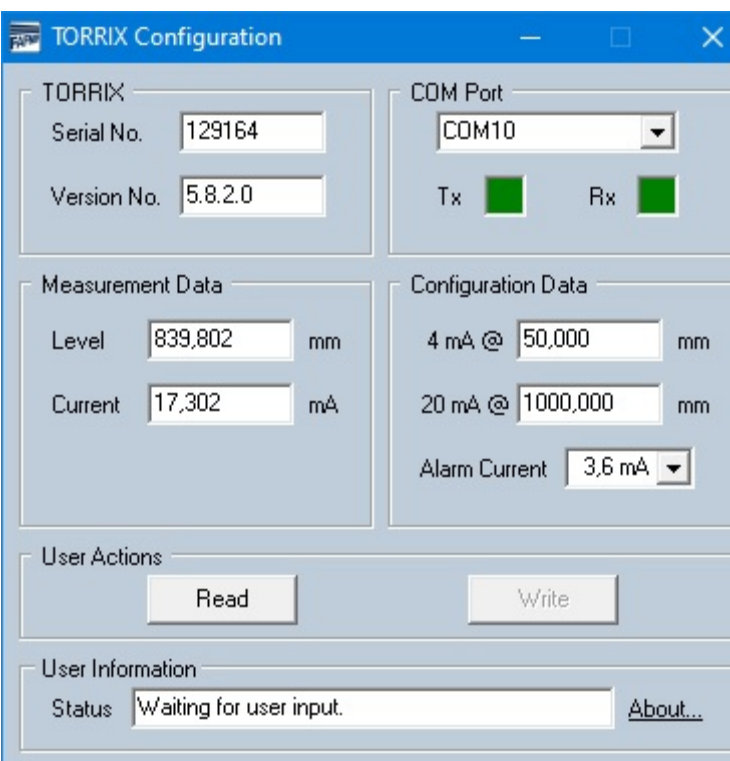

Tipo di sonda: TORRIX

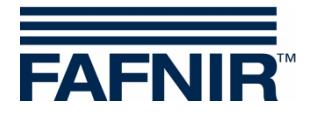

# Tipo di sonda: TORRIX Hart

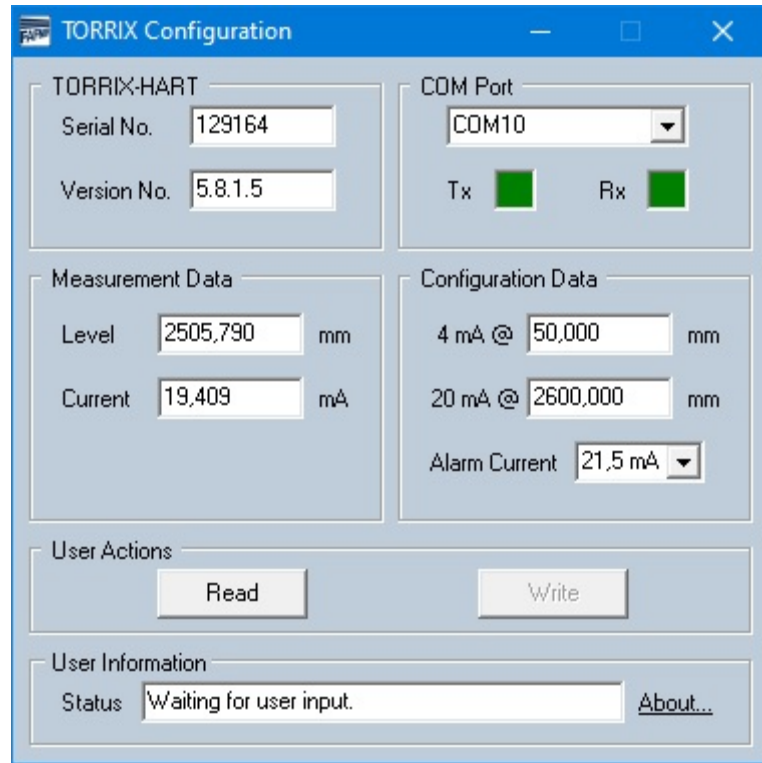

### Tipo di sonda: TORRIX C/CVT con 4 … 20 mA

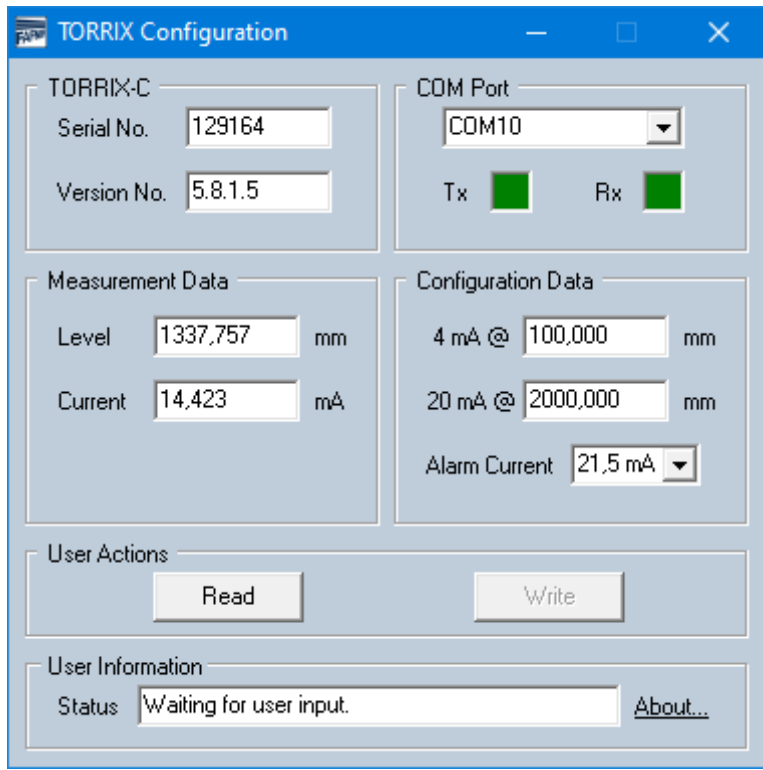

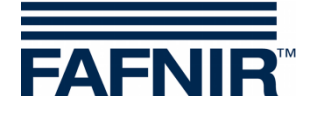

Tipo di sonda: TORRIX C Hart

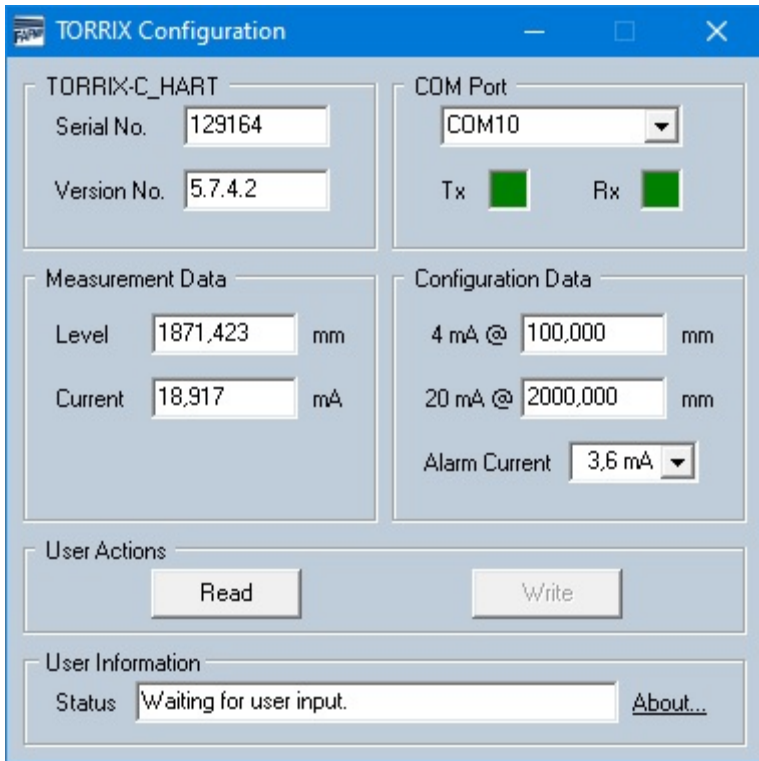

Tipo di sonda: TORRIX RS (non configurabile)

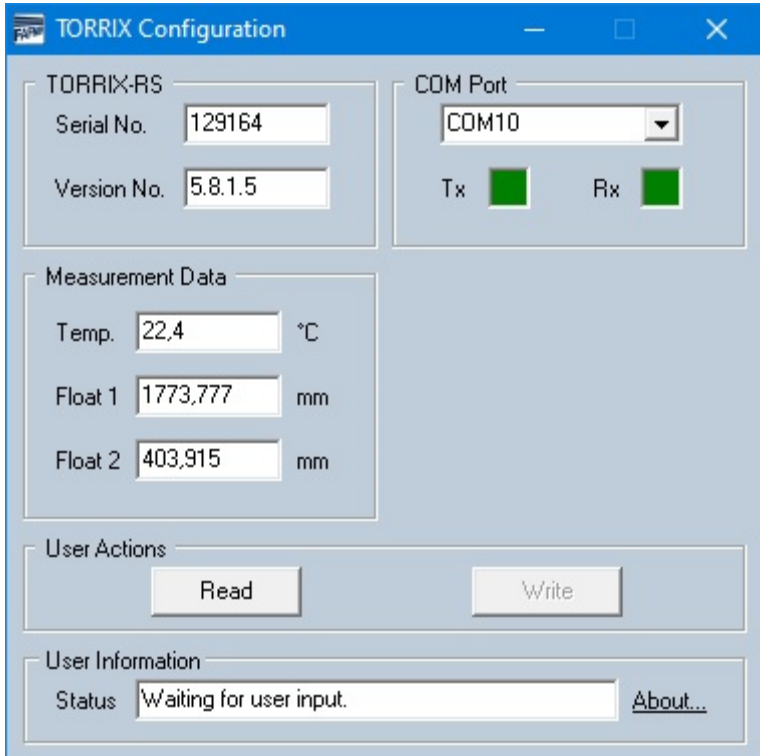

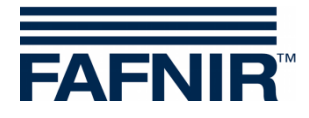

# Tipo di sonda: TORRIX RS D

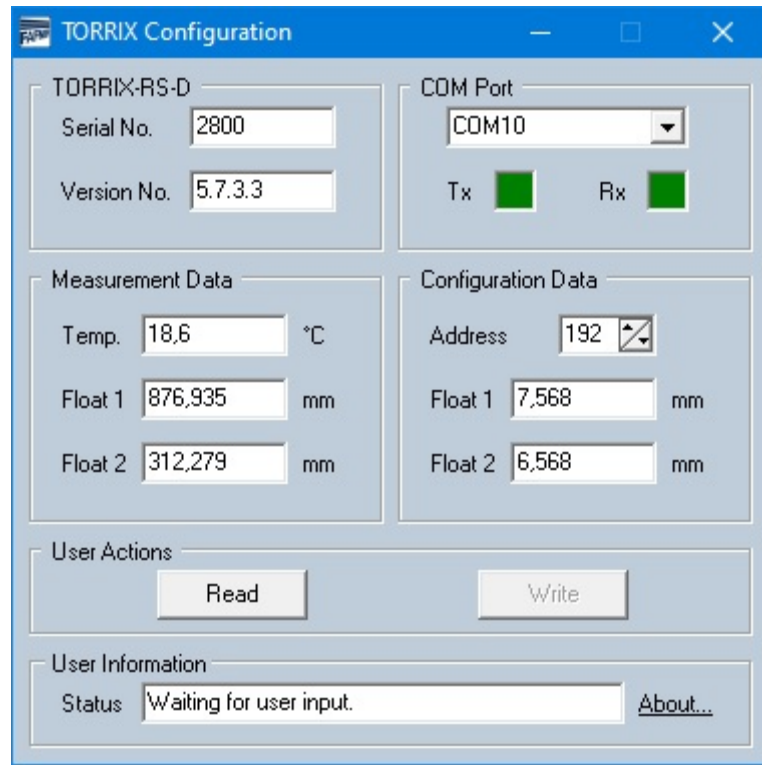

### Tipo di sonda: TORRIX RS M

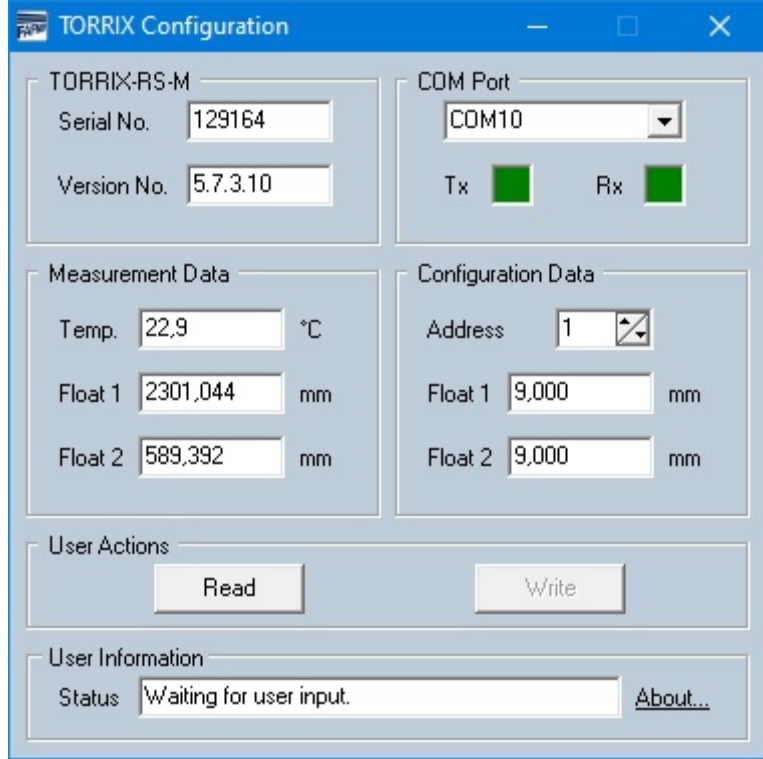

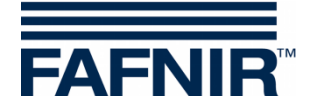

# <span id="page-9-0"></span>**6 Interfaccia utente**

La finestra del programma è suddivisa nei seguenti campi:

- TORRIX … (dati delle sonde)
- Porta COM
- Measurement Data (dati di misurazione)
- Configuration Data (dati di configurazione)
- User Actions (azioni dell'utente)
- User Information (informazioni per l'utente)

### **TORRIX … (dati delle sonde)**

Questo campo mostra il tipo di sonda, il numero seriale e il numero di versione del firmware della sonda collegata.

### **Porta COM**

Questo campo mostra il numero della porta COM selezionata e lo stato delle linee di invio e ricezione.

### **Measurement Data (dati di misurazione)**

Questo campo mostra i dati di misurazione rilevati dalla sonda collegata. Il contenuto di questo campo varia a seconda del tipo di sonda collegato. Per aggiornare i dati di misurazione, premere il tasto "Read" nel campo "User Actions" (azioni dell'utente).

### **Configuration Data (dati di configurazione)**

Questo campo mostra i dati di configurazione della sonda collegata. Il contenuto di questo campo varia a seconda del tipo di sonda collegato. Per leggere i dati di configurazione presenti, premere il pulsante "Read" (Leggi) nel campo "User Actions" (Azioni dell'utente). Per memorizzare nuovi dati di configurazione sulla sonda, premere il tasto "Write" (Scrivi) nel campo "User Actions" (Azioni dell'utente). Il tasto "Write" è attivo solo dopo che sono stati modificati i dati di configurazione presenti. Per annullare le modifiche della configurazione, che non sono ancora state trasmesse alla sonda, premere nuovamente il tasto "Read".

Con i diversi tipi di sonda TORRIX è possibile impostare i seguenti valori di configurazione.

TORRIX / TORRIX C / TORRIX CVT

- Punto 4 mA
- Punto 20 mA
- Corrente di allarme

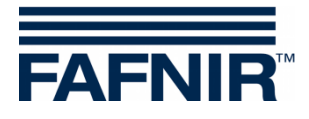

TORRIX RS485 con protocollo MODBUS

- Indirizzo MODBUS nell'intervallo da 1 a 247
- Offset del galleggiante 1 (galleggiante superiore)
- Offset del galleggiante 2 (galleggiante inferiore)

TORRIX RS485 con protocollo FDA

- Indirizzo MODBUS nell'intervallo da 192 a 253
- Offset del galleggiante 1 (galleggiante superiore)
- Offset del galleggiante 2 (galleggiante inferiore)

#### **User Actions (azioni dell'utente)**

Questo campo contiene due pulsanti: il tasto "Read" per la lettura dei dati di misurazione e configurazione della sonda collegata e il tasto "Write" per la memorizzazione dei dati di configurazione modificati sulla sonda.

#### **User Information (informazioni per l'utente)**

Questo campo indica all'utente quale funzione viene eseguita al momento.

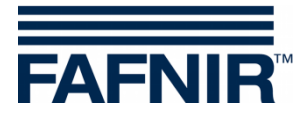

FAFNIR GmbH Schnackenburgallee 149 c 22525 Hamburg, Germania Tel.: +49/40/39 82 07-0 Fax: +49 / 40 / 390 63 39 e-mail: info@fafnir.de web: www.fafnir.de